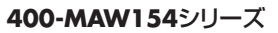

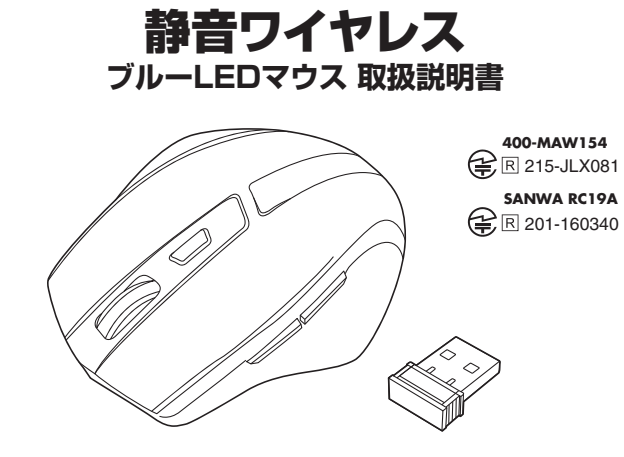

**Seume** 

この度は、静音ワイヤレスブルーLEDマウス「**400-MAW154**シリーズ」(以下本製品)を お買い上げいただき誠にありがとうございます。この取扱説明書では、本製品の使用方法や 安全にお取扱いいただくための注意事項を記載しています。ご使用の前によくご覧ください。 読み終わったあともこの取扱説明書は大切に保管してください。

#### **最初にご確認ください**

お使いになる前に、セット内容がすべて揃っているかご確認ください。万一、足りないものが <u>。</u><br>ありましたら、お買い求めの販売店にご連絡ください。

#### ①マウス・・・・・・・・・・・・・・・・・・・・・・・・・・・・・・・・ 1台 ②レシーバー ・・・・・・・・・・・・・・・・・・・・・・・・・1個 ※欠品や破損があった場合は、**品番**(400-MAW154BKなど)と  **上記の番号**(①~④)と**名称**(レシーバーなど)をお知らせください。 ③単三乾電池(テスト用)…………1本 ④取扱説明書·保証書(本書) ……-1部 **セット内容**

デザイン及び仕様については改良のため予告なしに変更することがあります。 本書に記載の社名及び製品名は各社の商標又は登録商標です。

サンワサプライ株式会社

#### **健康に関する注意**

マウスやトラックボール、キーボードを長時間操作すると、手や腕や首、肩などに負担が掛か り痛みや痺れを感じることがあります。そのまま操作を繰り返していると、場合によっては深 刻な障害を引き起こす恐れがあります。マウスやキーボードを操作中に身体に痛みや痺れを 感じたら、直ちに操作を中止し、場合によっては医師に相談してください。また日常のパソコン 操作では定期的に休憩を取り、手や腕や首、肩など身体に負担が掛からないように心がけて ください。

## **安全にお使いいただくためのご注意(必ずお守りください)**

## **介 警告** 下記の事項を守らないと火災·感電により、死亡や大けがの原因となります。

- ●分解、改造はしないでください。
- 〈火災、感電、故障の恐れがあります〉※保証の対象外になります。
- ●水などの液体に漂らさないでください。 〈火災、感電、故障の恐れがあります〉
- ●本体に異常がある場合は使用を中止してください。
- 〈火災、感電の恐れがあります〉
- ●小さな子供のそばでは本製品の取外しなどの作業をしないでください。 〈小さい部品を飲み込んだりする危険性があります〉

## ! **注 意** 下記の事項を守らないと事故や他の機器に損害を与えることがあります。

●取付け取外しの時は慎重に作業を行ってください。機器の故障の原因となります。

- ●次のようなところで使用しないでください。
- ⑴直接日光の当たる場所
- ⑵湿気や水分のある場所
- ⑶傾斜のある不安定な場所
- ⑷静電気の発生する場所
- ⑸通常の生活環境とは大きく異なる場所
- (6)マグネットのような磁気のある場所
- ●長時間の使用後は高温になっております。取扱いにはご注意ください。 (火傷の恐れがあります)
- ●対応機器用のマウス以外の用途では使用しないでください。
- ●マウスの誤動作によって、重大な影響を及ぼす恐れのある機器では使用しないでください。
- ●1ヶ月以上マウスを使用しない場合は、本製品と機器の接続を切ってください。
- ●センサーの光を直接見ることは危険です。目を痛めることがありますので十分注意してく ださい。

#### ■お手入れについて

⑴清掃する時は本製品が電源OFFの状態で行ってください。 ⑵機器は柔らかい布で拭いてください。

⑶シンナー・ベンジン・ワックス等は使わないでください。

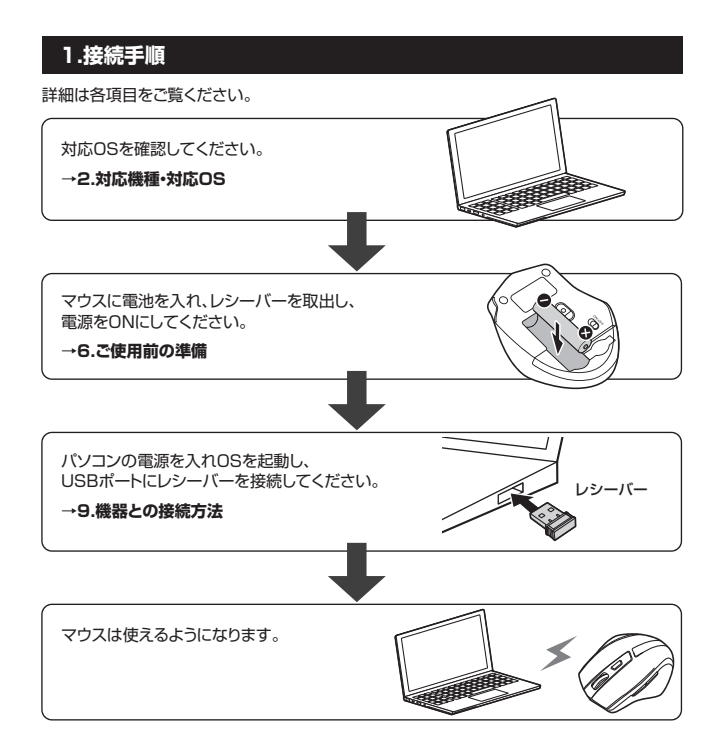

## **2.対応機種・対応OS**

#### **■ 対応機種**

- ●Windows搭載(DOS/V)パソコン
- ●Apple Macシリーズ
- ●Chrome OS搭載パソコン
- ※標準でUSB Aポートを持つ機種。
- ※パソコン本体にType-Cポートを持つ機種に、変換アダプタを使用して接続すると動作しな い場合があります。
- ※Apple Macシリーズでは、サイドボタンはご使用になれません。

#### **■ 対応OS**

- $\bullet$ Windows 11 $\cdot$ 10 $\cdot$ 8.1 $\cdot$ 8 $\cdot$ 7
- ●macOS 12・11、macOS 10.12~10.15、Mac OS X 10.6~10.11
- ●Chrome OS
- ※macOS・Mac OS Xは標準インストールされているSafari、Mail、テキストエディット及び Finderなど、OS標準ドライバーでスクロール可能なアプリケーションでのみスクロール可 能です。またホイールボタン押下げによる動作はサポートしません。
- ※電波の通信範囲は使用環境によって異なります。
- ※機種により対応できないものもあります。
- ※この文章中に表記されるその他すべての製品名などは、それぞれのメーカーの登録商標、 商標です。

## **3.仕様**

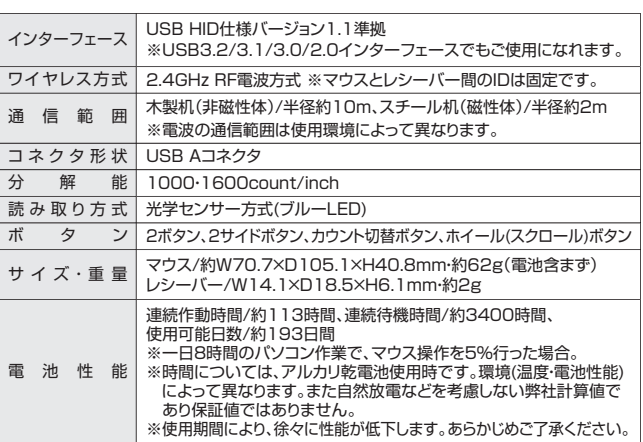

## **4.特長**

- ●手に収まり、使いやすいワイヤレスマウスです。
- ●クリックボタンは静音仕様です。
- ●赤色の光学式より感度の高いブルーLED光学センサーを搭載し、光沢感のあるデスク面 でもマウスパッドなしでスムーズな操作が可能です。
- ※鏡など光を反射する素材や、ガラスなど透明な素材の上でご使用になると、カーソルがスムーズ に動かない場合があります。また規則正しいパターンの上ではトラッキング能力が低下 する場合があります。
- ●マウスポインタを動かさず手元のサイドボタンで操作できる「戻る・進む」の2ボタンを搭載 しており、WEBブラウザで操作をスピーディに行えます。
- ※Apple Macシリーズでは使用できません。
- ●ノートパソコンに差したままで、持ち運びや保管ができる小型レシーバーです。
- ●ケーブルを気にせず使えるワイヤレスタイプです。電波障害に強い2.4GHzデジタル帯 だから、通信範囲が半径10mと広範囲で安定したデータ通信が可能です。
- ●レシーバーはマウス本体の電池カバー内に収納するので安心です。
- ●不使用時の電池消耗を防止する電源ON・OFFスイッチ付きです。

## **5.各部の名称とはたらき** ①マウス 3 2 7  $\boxed{6}$ 5 4  $\boxed{1}$  $\overline{\bigcirc}$  $\mathbb{C}$ ⊲  $\bigotimes^{\!\!\!\!}$ ②レシーバー 8 9

## **左ボタン・右ボタン** 1

左ボタンは通常クリック、ダブルクリックに使われます。また右ボタンはWindowsでのアプリ ケーションごとに設定されているマウスの動きも行ったり、ポップアップメニューの表示をする -<br>アノもできます

#### 2 **ホイールボタン(スクロールボタン)**

インターネットやWindows上のドキュメント画面をスクロールさせる際、このホイールを前後 に回転させて上下スクロールを可能にします。

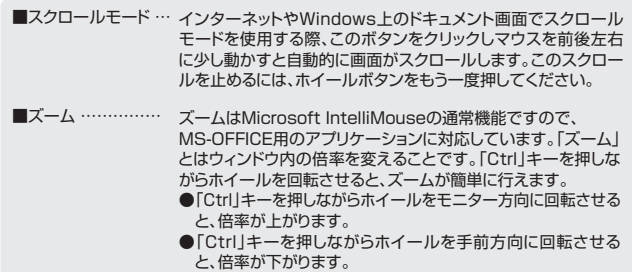

#### 3 **カウント切替えボタン**

押すと、カーソルスピードを1000・1600カウントに切替えできます。

#### 4 **進むボタン(Windowsのみ)**

押すと、WEBブラウザで「進む」の操作が行えます。 ※Apple Macシリーズでは使用できません。

#### 5 **戻るボタン(Windowsのみ)**

押すと、WEBブラウザで「戻る」の操作が行えます。 ※Apple Macシリーズでは使用できません。

#### 6 **電源スイッチ**

マウス本体の電源をON・OFFします。

#### **ブルーLED** 7

光沢感のあるデスク面でもマウスパッドなしでスムーズな操作感を実現します。

#### 8 **電池カバー**

電池カバーを開けて中に単三乾電池を入れます。

## 9 **レシーバー収納スロット**

レシーバーを収納することができます。

#### **レシーバー** ②

14.1×18.5mmの小型レシーバーなので、ノートパソコンに装着した際の出っぱりもわずか。 装着したままの保管や持ち運びにも邪魔になりません。

# **6 ご使用前の準備**

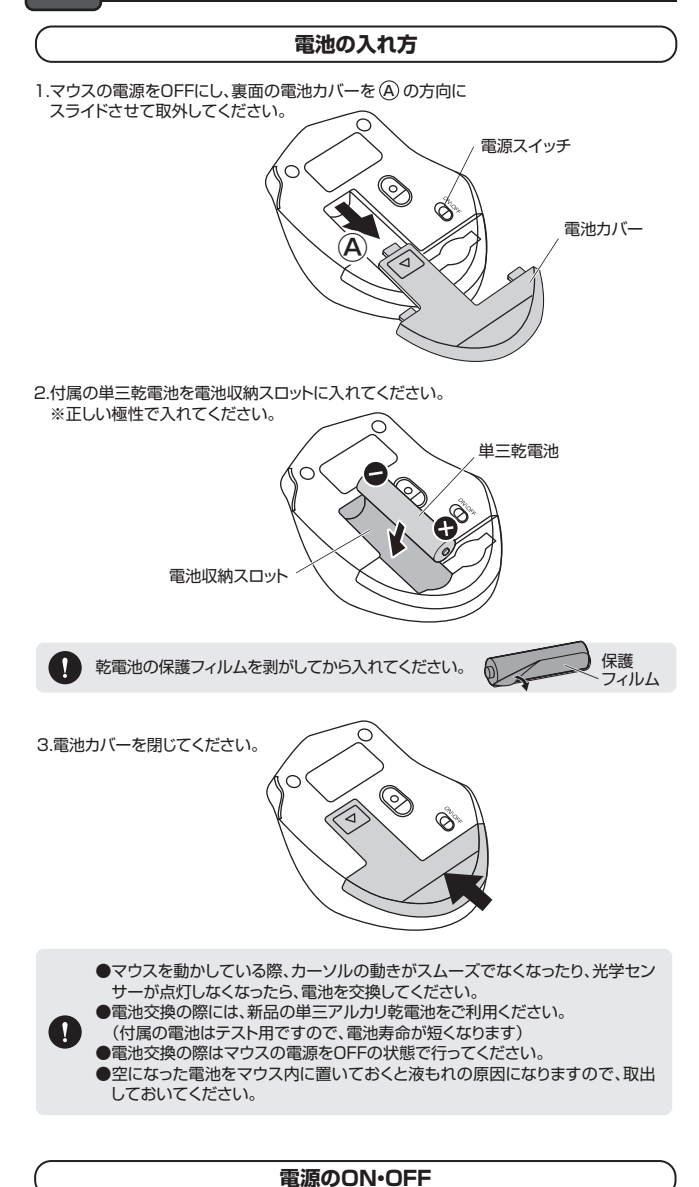

マウス裏面の 電源ON・OFFスイッチを **ON** 切替えてください。  $\hat{\mathscr{D}}$ Z S  $\mathring{\otimes}$ **OFF**

## **7.スリープモードについて**

電源スイッチがONの場合でも一定時間マウスを操作しないとマウスがスリープモードに 。<br>|移行します。マウスはクリックすることでスリープモードから復帰します。 復帰直後は動作が不安定になる場合があります。

## **8.レシーバーの収納方法**

レシーバーをレシーバー収納スロットに入れます。

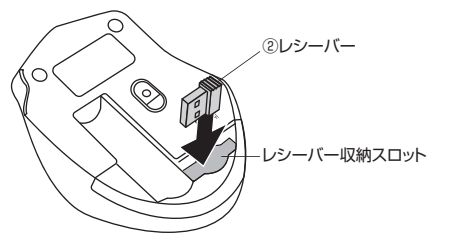

# **9 機器との接続方法**

## **Windows**

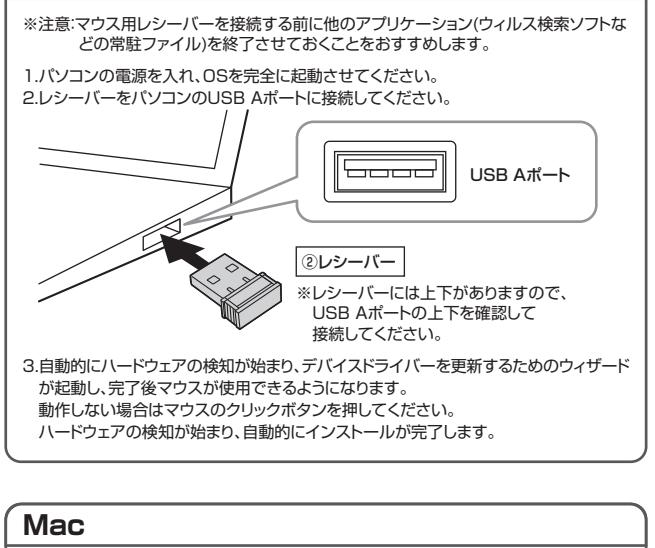

Macは、標準でインストールされているSafari、Mail、Text EditおよびFinderなど、 OS標準ドライバーで、スクロール可能なアプリケーションでのみスクロール可能です。 また、ホイールボタン押し下げによる動作はサポートしません。

1.パソコンの電源を入れ、OSを完全に起動させてください。 2.レシーバーをパソコンのUSB Aポートに接続してください。

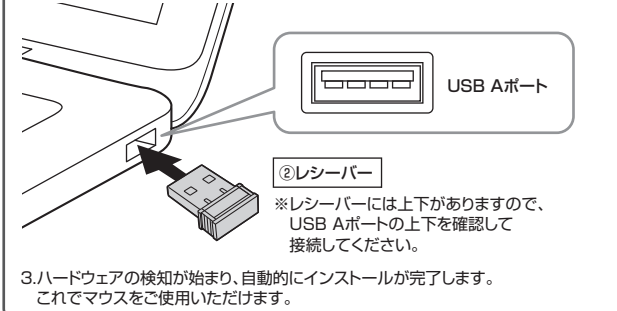

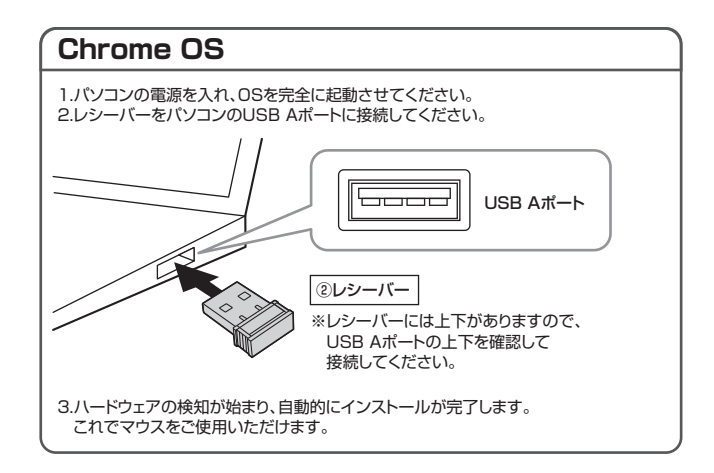

## **10.「故障かな…」と思ったら**

#### **Q. マウス(マウスカーソル)が動かない。**

- A. 1.マウスに電池が正しく挿入されているか確認してください。マウスの電源がOFFに なっていないか確認してください。("6.ご使用前の準備"参照)
	- 2.レシーバーが正しくUSBポートに接続されているか確認してください。 ("9.機器との接続方法"参照)
	- 3.付属の電池はテスト用です。電池が少なくなっているかもしれませんので、 新しい電池に交換してください。("6.ご使用前の準備"参照)

#### **Q. マウスをしばらく操作しないと、マウスカーソルが動かなくなる。**

A. 本製品は、電池の消耗を抑えるため、しばらくマウス操作を行わないとスリープモードに 入ります。マウスはクリックすることでスリープモードから復帰します。

#### **Q. マウスカーソルやスクロールの動きがスムーズでない。**

- A. 1.光を反射する素材、ガラスなどの透明な素材の上や、規則正しいパターンの上でご使用 の際は、トラッキング性能が低下する場合があります。
	- System ファイファ には55 高イフ 9 % 出3 8 3 6 5 6<br>2.金属面の上では、ワイヤレス信号が乱反射し、スムーズに動かない場合がありますので、 厚みのある雑誌やマウスパッド等の上でご使用になってみてください。
	- 3.レシーバーをパソコンの背面など見えにくい位置に接続している場合は、別売りの 延長ケーブルを使って、レシーバーを見える位置に出してください。

#### **Q. USB3.2(USB3.1/3.0)の周辺機器と2.4GHzの周辺機器を同時に使用すると、 適切に動作しない。**

- A. 2.4GHzのワイヤレス周辺機器を、USB3.2(USB3.1/3.0)の周辺機器が接続された パソコンで使用すると、干渉によって動作が不安定になる場合があります。 特にUSBメモリやハードディスクドライブなどを接続する場合に発生しやすくなります。
	- 以下が生じる場合があります。
	- ー・・・。<br>・マウスやキーボードなどの入力反応が遅い。
	- ・キーボードの文字入力ができなくなる。
	- ・レシーバーと、ワイヤレスマウスやキーボードを離すと、すぐ接続が切れる。

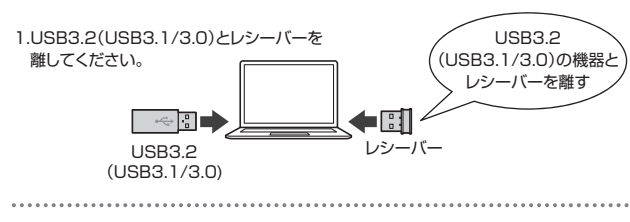

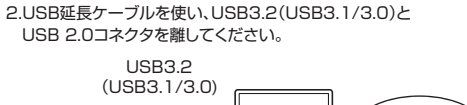

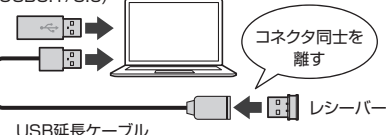

#### 3.レシーバーはUSB 2.0ポートに

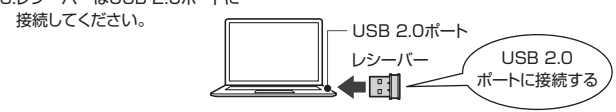

## **11.保証規定**

- 1)保証期間内に正常な使用状態でご使用の場合に限り品質を保証しております。万一保証 。<br>期間内で故障がありました場合は、弊社所定の方法で無償修理いたしますので、保証書を 製品に添えてお買い上げの販売店までお持ちください。 **2)次のような場合は保証期間内でも有償修理になります。**
- ⑴保証書をご提示いただけない場合。
- ⑵所定の項目をご記入いただけない場合、あるいは字句を書き換えられた場合。
- ⑶故障の原因が取扱い上の不注意による場合。
- 
- 、『淡岸『流曲』。『な然『エット注意』ここの第1』。<br>(4)故障の原因がお客様による輸送・移動中の衝撃による場合。
- ⑸天変地異、ならびに公害や異常電圧その他の外部要因による故障及び損傷の場合。
- ⑹譲渡や中古販売、オークション、転売などでご購入された場合。
- 3)お客様ご自身による改造または修理があったと判断された場合は、保証期間内での修理も お受けいたしかねます。
- 4)本製品の故障、またはその使用によって生じた直接、間接の損害については弊社はその責 を負わないものとします。
- 5)本製品を使用中に発生したデータやプログラムの消失、または破損についての補償はいたしかねます。
- 6)本製品は医療機器、原子力設備や機器、航空宇宙機器、輸送設備や機器などの人命に関わ る設備や機器、及び高度な信頼性を必要とする設備や機器やシステムなどへの組み込みや 使用は意図されておりません。これらの用途に本製品を使用され、人身事故、社会的障害 などが生じても弊社はいかなる責任も負いかねます。
- 7)修理ご依頼品を郵送、またはご持参される場合の諸費用は、お客様のご負担となります。 8)保証書は再発行いたしませんので、大切に保管してください。

9)保証書は日本国内においてのみ有効です。

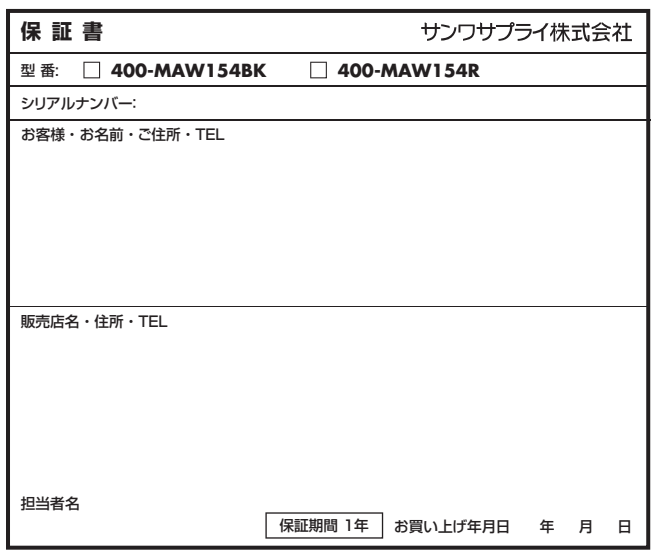

本取扱説明書の内容は、予告なしに変更になる場合があります。

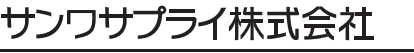

サンワダイレクト / 〒700-0825 岡山県岡山市北区田町 1 - 10-1 TEL.086-223-5680 FAX.086-235-2381 CC/AD/MFDaHk

**ver.1.2**